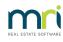

#### ₽

# Understanding a Receipt not Showing Levy Allocation on Owner Ledger in Strata Master

### Summary

When accessing a Lot Owner ledger through the Corp > Lots >Levies tab screen, you may notice some receipts do not show a levy allocation in the record. This article will show you how to access that information.

|                            |          | Γ          | nri                   |          |        | Owner L<br>Start Date:<br>End Date:<br>Owners: | 01/02/2022<br>28/02/2026 |              |            |                  |                       |               |              |
|----------------------------|----------|------------|-----------------------|----------|--------|------------------------------------------------|--------------------------|--------------|------------|------------------|-----------------------|---------------|--------------|
| The Owr                    | ners (   | Corporat   | ion of SP 6666        |          |        | The Champions                                  | s, 45 Sports             | man Road, (  | COBURG VIO | 3058             |                       |               |              |
| Lot 1                      | Un       | nit 1      | Cathy Freema          | an       |        |                                                |                          |              |            |                  | UE/AE: 100.0          | 00 / 1,000.00 |              |
| Levies<br>Levy<br>no. Duer | date F   | Frequency  | Details               |          |        | Admin I<br>Due                                 | Fund                     | Sinkin       |            | Interest<br>paid | Discount Levy type    | Status        | Group        |
|                            |          |            | Balance brought for   | ward     |        | 421.90                                         |                          | 73.40        |            |                  |                       |               |              |
| 1 01/04/                   | 2022 0   | Quarterly  | Quarterly Admin/Sinki | ing Levy |        | 421.90                                         | 0.00                     | 73.40        | 0.00       | 0.00             | 0.00% Standard        | Normal        | None         |
| 2 01/07/                   | 2022 0   | Quarterly  | Quarterly Admin/Sinki | ing Levy |        | 421.90                                         | 0.00                     | 73.40        | 0.00       | 0.00             | 0.00% Standard        | Normal        | None         |
| 3 01/10/                   | 2022 0   | Quarterly  | Quarterly Admin/Sink  | ing Levy |        | 421.90                                         | 0.00                     | 73.40        | 0.00       | 0.00             | 0.00% Standard        | Normal        | None         |
| Current                    | positior | n: Unalloc | ated prepayments \$(  | 0.00     |        | Levy arrears & or                              | wnerinvoice              | sdue \$1,981 | .20        | Interest o       | n levy arrears \$339. | .23           |              |
| Receipts                   |          |            |                       |          |        |                                                | Admin Fund               | 1            | Sinking Fu | nd               | Unallocated           |               |              |
| Date                       | Receip   | pt no. Sub | type St               | atus     | Source |                                                | Paid                     | Interest     | Paid       | Interest         | Paid Tota             | amount Cheque | no. Levy no. |
| 04/04/2022                 | 19       | Rece       | ipt Ba                | anked    |        | 1,8                                            | 534.20                   | 135.35       | 266.80     | 23.53            | 0.00                  | 1,959.88      |              |

## Overview

The Lot Owner Ledger accessed through the Lot Card will show transactions from the most recent 2 year period. If a receipt during the 2 year period was allocated in part or in full, to a levy that was due prior to that period, the allocation will not show.

Refer below below for the steps to a more complete ledger with a wider range of dates for selection.

### Accessing a Full Ledger

1. Select Formatted Reports icon in the toolbar.

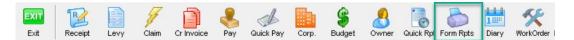

- 2. Select the Owner Reports tab
- 3. Select Owner Ledger

| Formatted Reports       |                             |              |                   |             |             |               |  |  |  |
|-------------------------|-----------------------------|--------------|-------------------|-------------|-------------|---------------|--|--|--|
| 🏧 놀 🔯 💵 😹               | 7 🛃 🖻                       |              |                   |             |             | $\bigcirc$    |  |  |  |
| All Trust Ledger        | General Ledger              | Banking Rpts | Strata Mgt Rpts   | Owner Rpts  | Client Rpts | Financial Grp |  |  |  |
| Name                    |                             | Group        | [                 | Description |             |               |  |  |  |
| 🛅 Current Owner Account |                             | Owner Rpts   | s F               | Report      |             |               |  |  |  |
| ò Debt Recovery History |                             | Owner Rpts   | s F               | Report      |             |               |  |  |  |
| 💿 Detailed Arrears      |                             | Owner Rpts   | s F               | Report      |             |               |  |  |  |
| 💿 Owner Ledger          |                             | Owner Rpts   | s F               | Report      |             |               |  |  |  |
| owner List              |                             | Owner Rpts   | s F               | Report      |             |               |  |  |  |
| 🛃 Status Certificate    | Owner Rpts Word Processor I |              | Word Processor Re | port        |             |               |  |  |  |
|                         |                             |              |                   |             |             |               |  |  |  |

4. Enter a date range that is greater than 2 years, along with the Lot and Plan details of the required Lot.

Then click ok.

| The Report Parameters for Owner Ledger                                                        | ×          |
|-----------------------------------------------------------------------------------------------|------------|
| Start date 01/02/2022                                                                         | $\bigcirc$ |
| End date 28/02/2026                                                                           |            |
| Owner selection                                                                               |            |
| C All owners of a owners corporation   One owner                                              |            |
| Select Lot/Dwner<br>C Unit/Plan  C Lot/Plan  C Address  C Name  C Lot Ref<br>Lot No. Plan No. |            |
| OK Cancel                                                                                     |            |

5. The required ledger will show as a preview. In the example below, you can see the Receipt #1 dated 17/3/2020 has been applied to levies 1,2 and 3. These levies relate to 1/4/2020, 1/07/2020 and 1/10/2020.

| ne O                       | wners     | Corporat    | ion of SP 6666                                          | The Champic    | ons, 45 Sport   | sman Road, ( | COBURG VIC     | 3058       |               |            |        |       |
|----------------------------|-----------|-------------|---------------------------------------------------------|----------------|-----------------|--------------|----------------|------------|---------------|------------|--------|-------|
| Lot 1 Unit 1 Cathy Freeman |           |             |                                                         |                |                 |              |                | UE/A       | E: 100.00     | / 1,000.00 |        |       |
| vies                       |           |             |                                                         |                |                 |              |                |            |               |            |        |       |
| w .                        |           | Frequency   | D-1-7-                                                  | Admi           | in Fund<br>Paid | Sinkin       | g Fund<br>Paid | Interest   | Discount Lev  | vtvpe      | Status | Group |
| U. D                       | ue date   | Frequency   | Details<br>Balance brought forward                      | 0.00           | Paid            | 0.00         | Paid           | pan        |               | 1.100      | otatuo | oroup |
| 1 01/                      | 04/2020   | Quarterly   | Balance brought forward<br>Quarterly Admin/Sinking Levy | 346.50         | 346.50          | 57.75        | 57.75          | 0.00       | 0.00% Sta     | ndard      | Normal | None  |
|                            |           | Quarterly   | Quarterly Admin/Sinking Levy                            | 346.50         | 346.50          | 57.75        | 57.75          | 0.00       | 0.00% Sta     |            | Normal | None  |
|                            |           | Quarterly   | Quarterly Admin/Sinking Levy                            | 346.50         | 346.50          | 57.75        | 57.75          | 0.00       | 0.00% Sta     |            | Normal | None  |
|                            |           | Quarterly   | Quarterly Admin/Sinking Levy                            | 383.55         | 383.55          | 66.70        | 66.70          | 56.50      | 0.00% Sta     |            | Normal | None  |
|                            |           | Quarterly   | Quarterly Admin/Sinking Levy                            | 383.55         | 383.55          | 66.70        | 66.70          | 45.39      | 0.00% Sta     | ndard      | Normal | None  |
| 6 01/                      | 07/2021   | Quarterly   | Quarterly Admin/Sinking Levy                            | 383.55         | 383.55          | 66.70        | 66.70          | 34.17      | 0.00% Sta     | ndard      | Normal | None  |
| 7 01/                      | 10/2021   | Quarterly   | Quarterly Admin/Sinking Levy                            | 383.55         | 383.55          | 66.70        | 66.70          | 22.82      | 0.00% Sta     | ndard      | Normal | None  |
| 3 01/                      | 01/2022   | Quarterly   | Quarterly Admin/Sinking Levy                            | 421.90         | 0.00            | 73.40        | 0.00           | 0.00       | 0.00% Sta     | ndard      | Normal | None  |
| 9 01/                      | 04/2022   | Quarterly   | Quarterly Admin/Sinking Levy                            | 421.90         | 0.00            | 73.40        | 0.00           | 0.00       | 0.00% Sta     | ndard      | Normal | None  |
| 0 01/                      | 07/2022   | Quarterly   | Quarterly Admin/Sinking Levy                            | 421.90         | 0.00            | 73.40        | 0.00           | 0.00       | 0.00% Sta     | ndard      | Normal | None  |
| 1 01/                      | /10/2022  | Quarterly   | Quarterly Admin/Sinking Levy                            | 421.90         | 0.00            | 73.40        | 0.00           | 0.00       | 0.00% Sta     | ndard      | Normal | None  |
| Curre                      | ontooniti | on: Unalloc | ated prepayments \$0.00                                 | Levy arrears 8 |                 |              | 20             | Interactio | n levy arrear |            |        |       |

6. In this preview screen, you can print the ledger or save a copy if required.

01/02/2024 7:55 pm AEDT